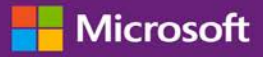

# Guía de ayuda de inicio rápido: Use su Software Assurance y Beneficios de servicios

#### *Guía para el cliente*

**Microsoft Business Center** le permite ver, conocer y usar los beneficios de Software Assurance y los beneficios que puede recibir con algunos de los servicios en línea de Microsoft.

Para empezar, inicie sesión en Business Center, seleccione **Inventario** en el menú que aparece en la parte superior y luego **Administrar mi inventario**.

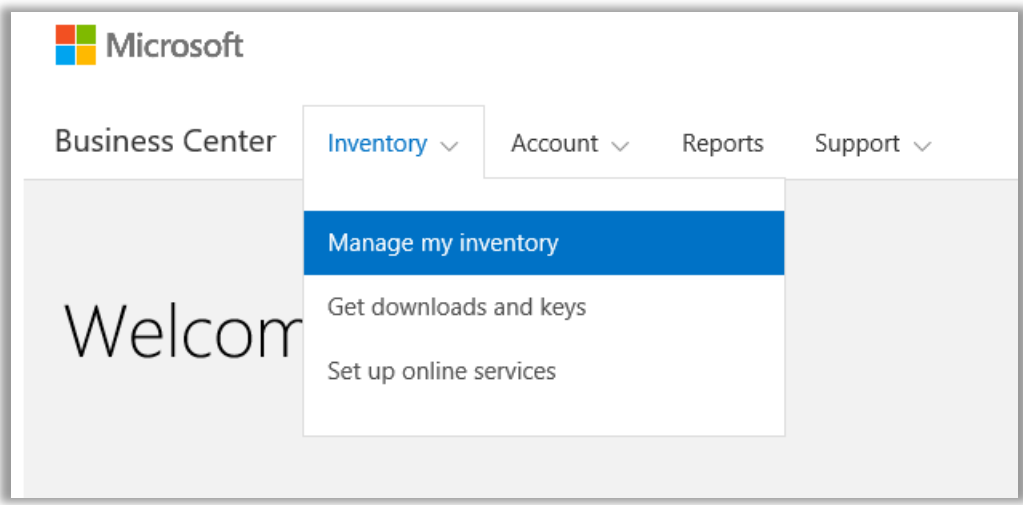

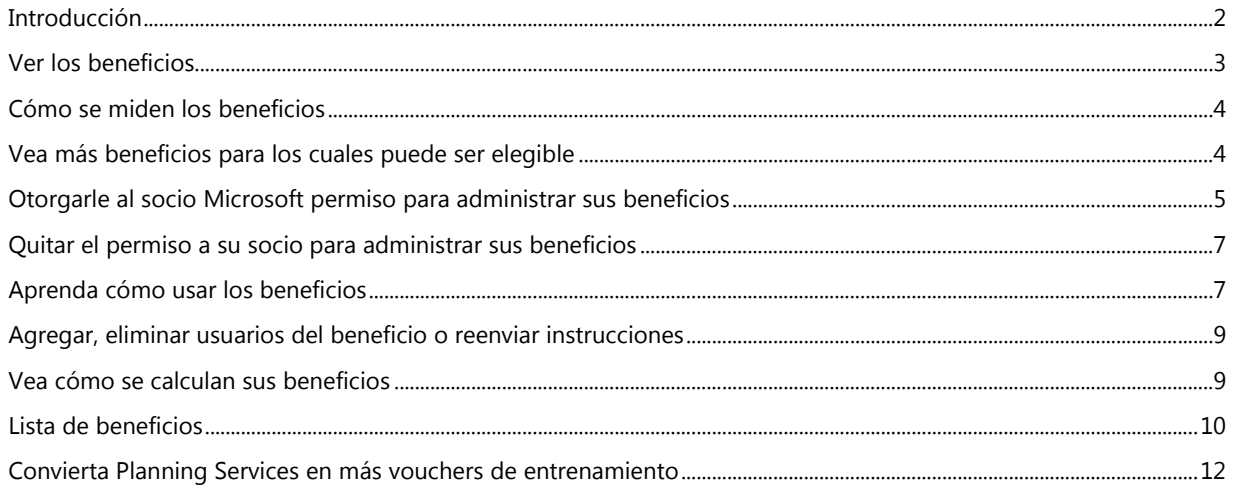

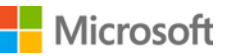

### <span id="page-1-0"></span>Introducción

Esta guía rápida le explicará paso a paso como ver, conocer y usar los beneficios de Software Assurance y beneficios de servicio en el Business Center. También muestra cómo darle permiso a su socio Microsoft para administrar beneficios en nombre de su organización.

Los clientes de licencias por volumen de Microsoft son elegibles para diversos beneficios. Los tipos de beneficios son muy variados. Algunos ofrecen capacitación en línea o en persona, otros, descargar software y otros, servicios que complementan o mejoran los productos a los que ya está suscrito o posee licencia.

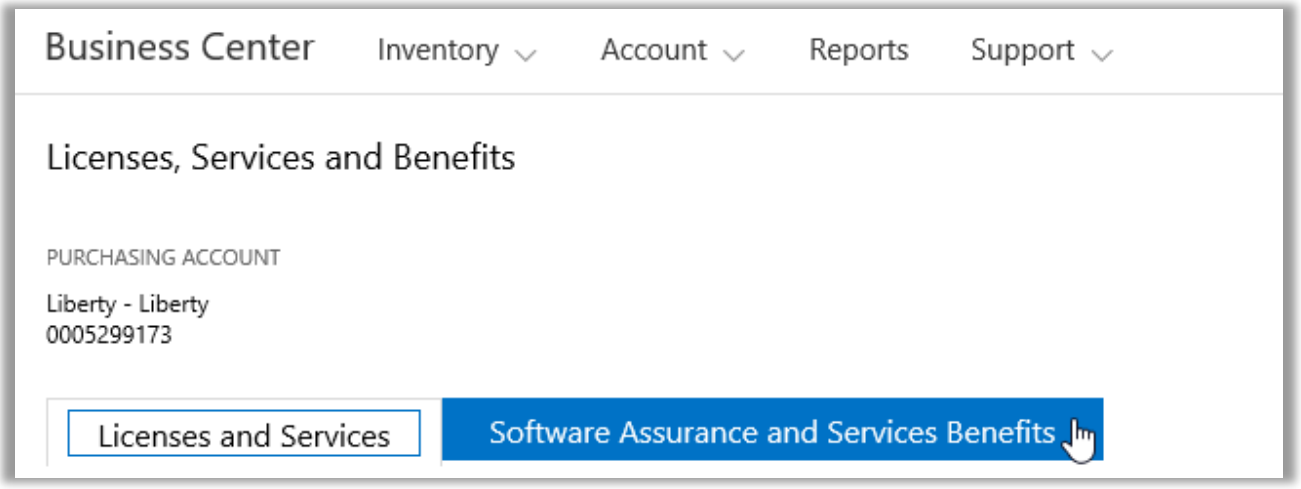

La sección **Software Assurance y Beneficios de Servicios** de Business Center puede informarle:

- Que beneficios de ya tiene disponibles.
- Que beneficios adicionales puede ser elegible para usar.
- Una descripción breve de cada beneficio.
- Un enlace a información más detallada sobre cada beneficio, que incluye cómo su cantidad de beneficios fue calculada (si corresponde.)
- Instrucciones paso a paso sobre cómo usar cada beneficio.
- Características adicionales, según el beneficio.

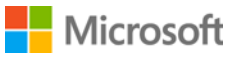

### <span id="page-2-0"></span>Ver los beneficios

Comience por ver una lista de todos sus beneficios.

1. Vaya a la página de inicio de Business Center y seleccione **Administrar mi inventario** desde el menú desplegable **Inventario**.

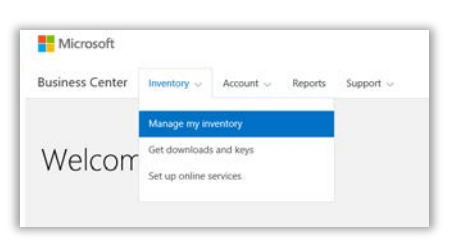

- 2. Si tiene varias cuentas de compra, seleccione la cuenta de compra de la lista desplegable con los beneficios que desea ver.
- 3. La página se abre por defecto en la pestaña **Licencias y Servicios**. Seleccione la pestaña **Software Assurance y Beneficios de servicio**.
- 4. Vea la lista titulada **Sus beneficios**. Seleccione **Descripción** para ver una breve descripción de cada beneficio.

| Microsoft                                                                                                    |                                                                    |                                                          | contractivelessed appear v. \$9 |
|----------------------------------------------------------------------------------------------------|--------------------------------------------------------------------|----------------------------------------------------------|---------------------------------|
| <b>Business Center</b><br>Account -<br>Inventory ~                                                                                          | Reports<br>Support -                                               |                                                          |                                 |
| Licenses. Services and Benefits                                                                                                    |                                                                    |                                                          |                                 |
| <b>FURCHINING ACCOUNT</b><br>Cunt - Cunt<br>Select an accou<br>0005250089                                                                   |                                                                    |                                                          |                                 |
| Licenses and Services                                                                                                    | Software Assurance and Services Benefits                           |                                                          |                                 |
| Your benefits (Cust1)                                                                                                    |                                                                    | View Software Assurance Frequently Asked Questions (+)   |                                 |
| No partners have permission to administer and manage Software Assurance and Services Senefits on your behalf,<br>Manage benefit permissions |                                                                    |                                                          |                                 |
| 24x7 Problem Resolution Support (Phone)<br>Description v                                                                                    | <b>NCCHNTS</b><br>76 REMAINING<br>76                               | SOFTWARE ASSUMANCE ACCESS ID<br><b>SA1154198</b>         |                                 |
| 24x7 Problem Resolution Support (Web)<br>Description V                                                                                      | <b>BE KINDE</b><br>Unlimited                                       | <b>SOFTWARE ASSURANCE ACCESS ID</b><br><b>SA115-8199</b> |                                 |
| Dynamics CustomerSource<br>Description ~                                                                                                    | Salact to use your banafit                                         |                                                          |                                 |
| E-learning<br>Description. v.                                                                                                    | <b>TRAINFES</b><br><b>4,850 IRMANING</b><br>4,850<br><b>DUT DE</b> | Add a domain name                                        |                                 |
| Home use program<br>Desprission v.                                                                                                    | <b>UCKWRT</b><br>1,800 пластина<br>1,800<br><b>CALLY THE</b>       | Add a domain name                                        |                                 |
| Office Multi-Language Pack<br>Description v                                                                                                 | Select to view available downloads                                 |                                                          |                                 |
| Planning Services<br>Description w                                                                                                    | <b>PLANNING DAYS</b><br>15 REMAINING<br>15                         |                                                          |                                 |
| System Center Global Service Monitor<br>Description -                                                                                       | Select to use your benefit                                         |                                                          |                                 |
| <b>Training Vouchers</b><br>Detaription v                                                                                                   | TRAINING DAYS<br>30 нимния 30<br>DUT CE                            |                                                          |                                 |
| Windows Thin PC<br>Description v                                                                                                    | Salact to view available downloads                                 |                                                          |                                 |

*La página principal de beneficios enumera todos sus beneficios*

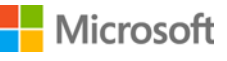

La **columna del medio** de la lista de muestra información sobre cuánto de cada beneficio ya ha utilizado y cuánto le queda todavía.

La **columna derecha** muestra información específica sobre sus beneficios tales como el número de identificación de Software Assurance, código de programa, código de acceso u otra información de identificación. El tipo de información varía según el beneficio. La columna de la derecha también muestra cualquier alerta que pueda tener, como alguna acción que debe realizar antes de poder usar ese beneficio.

### <span id="page-3-0"></span>Cómo se miden los beneficios

La forma en la que cada beneficio se mide varía según el beneficio:

- Los beneficios de la asistencia telefónica de **Solución de problemas siempre disponible** y de la web se miden por el número de **incidentes**.
- Los beneficios del **E-learning** se miden por la cantidad de **participantes**.
- Los beneficios del **Global Service Monitor** (GSM) se miden por el número de **descargas disponibles**.
- Los beneficios del **Home Use Program** (HUP) se miden por el número de **licencias**.
- Los beneficios de **Dynamics CustomerSource** no se miden.
- Los beneficios de **Multi-Language Pack para Microsoft Office** se miden por las **descargas disponibles**.
- Los beneficios de **Planning Services** se miden por los **días de planificación**.
- Los beneficios del **voucher de capacitación** se miden por el número de **días de entrenamiento**.
- Los beneficios de **Windows Thin PC** se miden por el número de **descargas disponibles**.

#### <span id="page-3-1"></span>Vea más beneficios para los cuales puede ser elegible

Desplace hacia abajo la página debajo de **Sus beneficios** para ver los beneficios adicionales denominados como **Más beneficios para los cuales puede ser elegible**. Para conocer cómo obtener estos beneficios, contacte a su socio.

En algunos casos, ya ha tenido este beneficios pero se venció. Si este es el caso, aparecerá un mensaje que dice *Este beneficio ha expirado.*

#### More benefits you may be eligible to use

Windows Thin PC

To learn how to get this benefit, contact your partner.

Description A

Windows Thin PC enables customers to repurpose existing PCs as thin clients by providing a smaller footprint, locked down version of Windows 7. This provides<br>organizations with significant benefits, such as the ability to

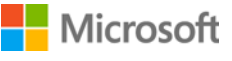

### <span id="page-4-0"></span>Otorgarle al socio Microsoft permiso para administrar sus beneficios

Le puede solicitar a su socio Microsoft que administre los beneficios para su organización, si no quiere administrarlos usted mismo. Si su socio acepta, entonces debe solicitar su permiso, el cual puede otorgar o negar en el Business Center.

La solicitud para administrar los beneficios debe ser de parte del socio, que puede solicitarla en el Centro socio de licencias por volumen. Una vez hecha la solicitud, puede responderla en el Business Center.

Si le otorga a su socio el permiso para manejar los beneficios en su nombre, podrá realizar todas estas acciones en su nombre:

- Agregar y eliminar dominios autorizados
- Distribuir códigos de acceso a los usuarios
- Agregar, editar y eliminar usuarios autorizados
- Agregar y eliminar dominios autorizados
- Asignar y revocar vouchers de capacitación
- Descargar software y ver claves de productos
- Administrar beneficios adicionales a presentarse en el futuro

Puede permitirle a varios socios administrar sus beneficios, y cancelar este permiso en cualquier momento.

#### **Para otorgar permiso:**

- 1. Si su socio Microsoft le dice que ha solicitado permiso para administrar sus beneficios, busque la solicitud en el Business Center. También recibirá un correo electrónico de Microsoft que notifica si su socio pide permiso para administrar sus beneficios.
- 2. Vaya a la pestaña **Software Assurance y los beneficios del servicio**.
- 3. Bajo **Sus beneficios**, seleccione el enlace que dice **Ver y editar permisos de beneficios de socio**. Si no ve este enlace, entonces su socio no ha hecho una solicitud para administrar sus beneficios. Contáctelos para pedir que hagan su solicitud en el **Centro socio de licencias por volumen**.

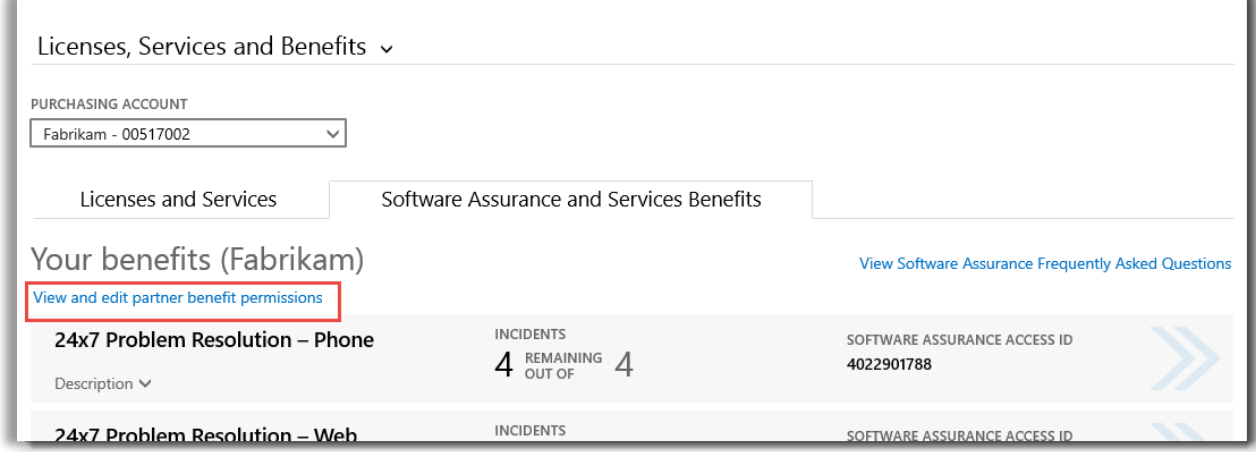

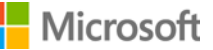

4. Este enlace que selecciona lo llevará a la página **Beneficios administrados por socios**, donde puede ver cualquier solicitud aprobada o pendiente de sus socios para administrar sus beneficios.

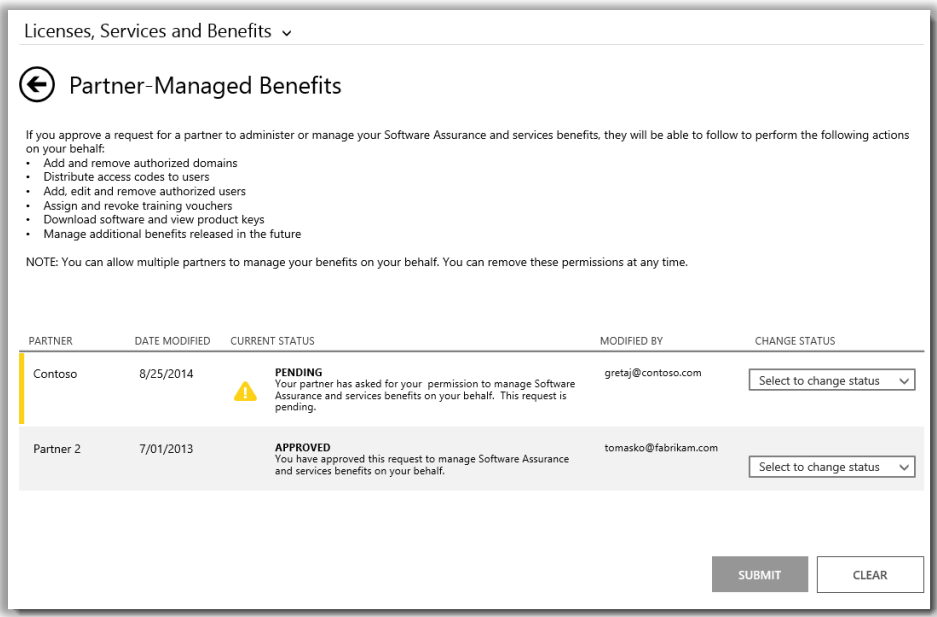

5. Busque la solicitud **PENDIENTE** que quiera y seleccione **Aprobar solicitud** o **Negar solicitud** en el menú desplegable **CAMBIAR ESTADO**. Cuando termine, seleccione **ENVIAR**.

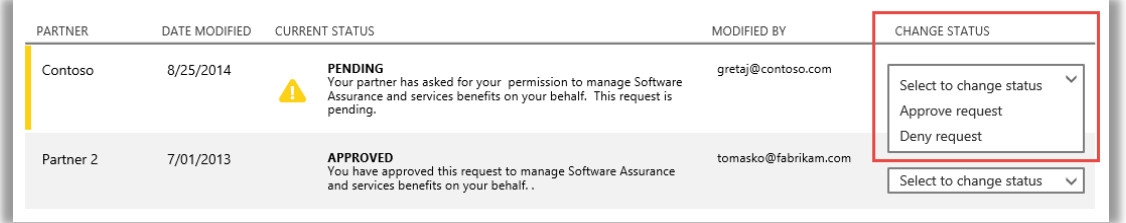

6. Busque un mensaje en la parte superior de la pantalla que confirma que ha aprobado la solicitud de su socio de administrar sus beneficios. Microsoft les notificará que ha aprobado su solicitud.

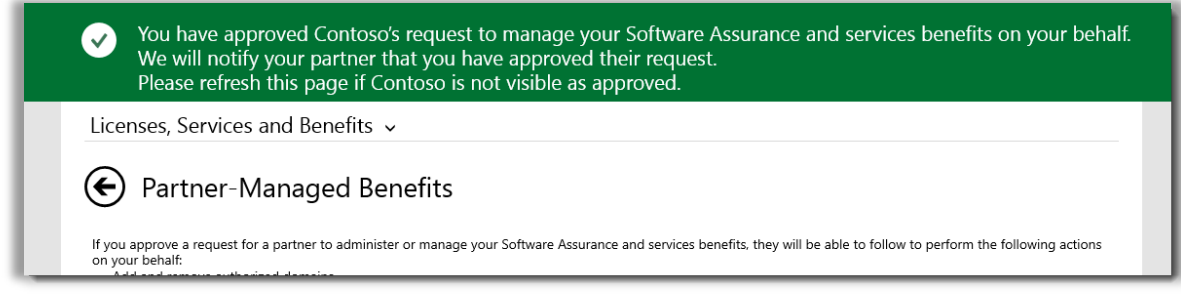

### <span id="page-6-0"></span>Quitar el permiso a su socio para administrar sus beneficios

También puede quitar el permiso a su socio para administrar sus beneficios.

- 1. Siga las instrucciones en la parte superior para llegar a la página de **Beneficios administrados por socios**.
- 2. Busque la solicitud **APROBADA** que desea y seleccione **eliminar permiso** del menú desplegable **CAMBIAR ESTADO**. Cuando termine, seleccione **ENVIAR**.

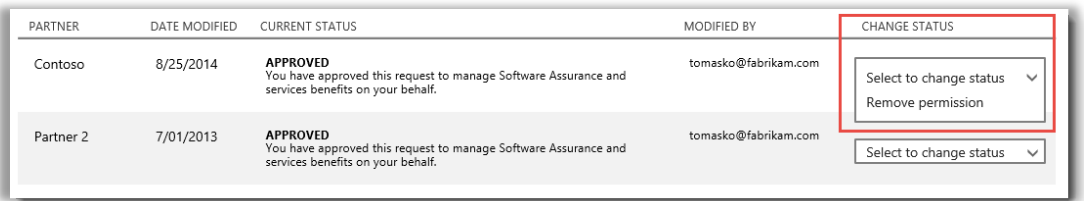

3. Busque un mensaje en la parte superior de la pantalla que confirma que ha eliminado la capacidad de su socio para administrar sus beneficios. Microsoft también le notificará al socio este cambio.

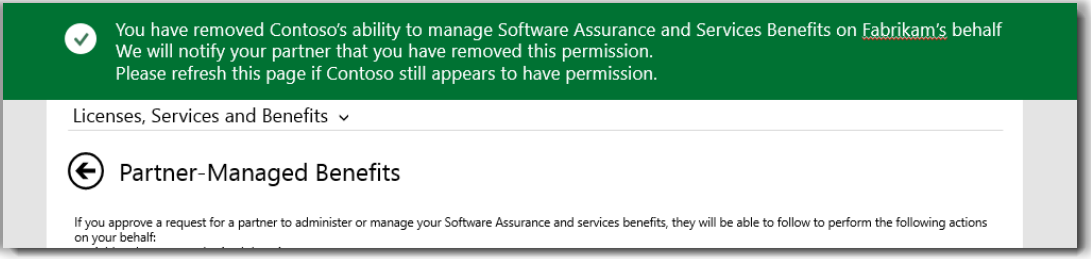

## <span id="page-6-1"></span>Aprenda cómo usar los beneficios

Como hay diversos tipos de Software Assurance y Services benefits y varían tanto, hay mucha información sobre cómo funcionan los diferentes beneficios y cómo usarlos. Puede encontrar muchos detalles sobre cada uno de sus beneficios, que llevan a incluso más información.

1. Para conocer más sobre sus beneficios, seleccione las flechas en el lado derecho de cada lista de beneficios.

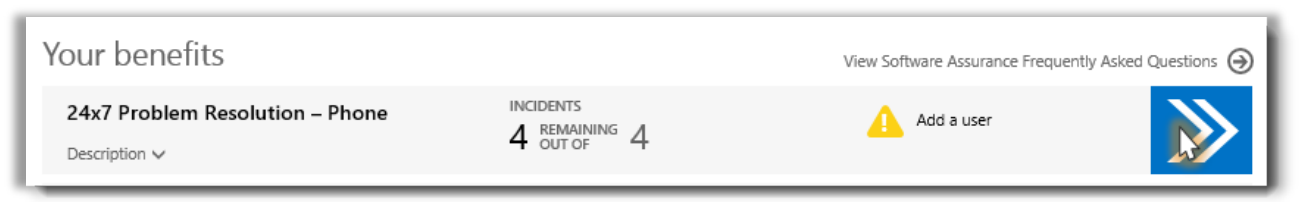

*Seleccione las flechas hacia la derecha para ver más detalles sobre sus beneficios y las instrucciones sobre cómo usarlos*

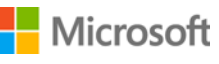

*2.* Esto abrirá una página con instrucciones sobre cómo usar sus beneficios. Las instrucciones están dirigidas principalmente a administradores, para decirles cómo configurar el beneficio para los usuarios en su organización. Las instrucciones no están escritas para usuarios finales, ya que ellos por lo general no tienen acceso a las páginas de beneficios en Business Center.

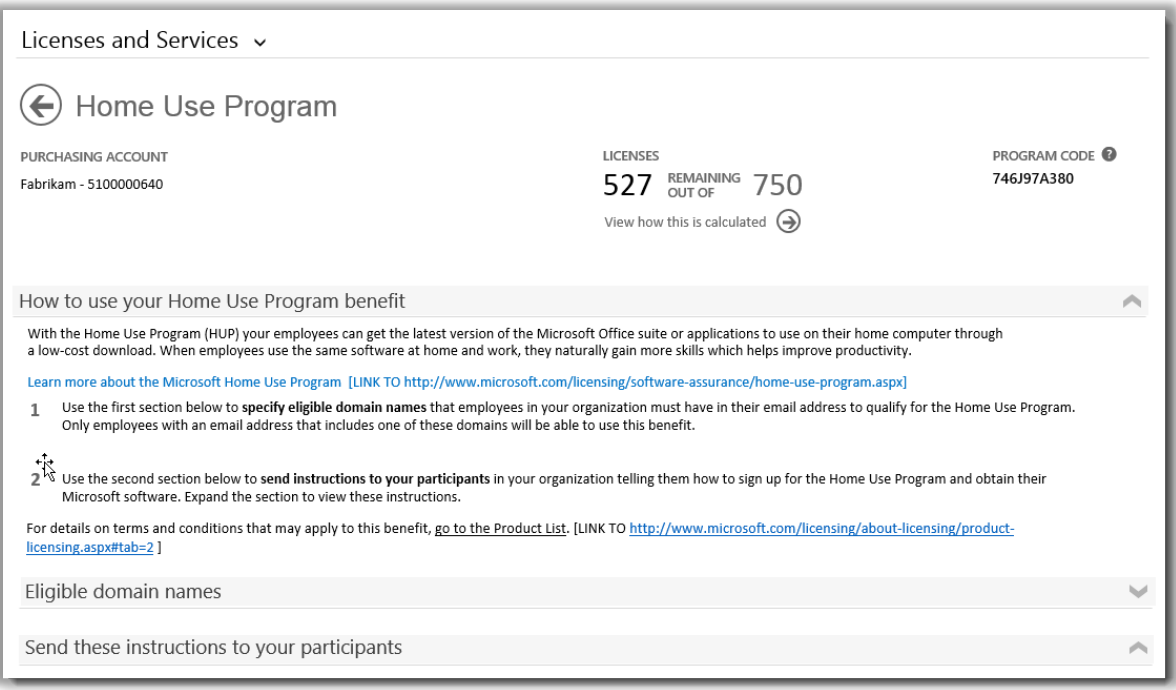

*La página de detalles de beneficios tiene instrucciones que le indican a los administradores cómo configurar cada beneficio para los usuarios en su organización*

- Cada página de detalles de beneficios repite la misma información que aparece en la página principal de beneficios sobre cuánto de cada beneficio ya ha usado, cuánto tiene todavía, e identificar información sobre su beneficio específico, como el número de identificación de Software Assurance o código de programa.
- Algunas páginas de detalles de beneficios incluyen un enlace a las **instrucciones** que un administrador puede enviar a sus usuarios finales (participantes), que les dice cómo usar sus beneficios. Por ejemplo, la página Home Use Program, incluye instrucciones que los administradores pueden enviar a sus usuarios finales, para decirles cómo descargar e instalar la copia de Microsoft Office que pueden comprar.
- Algunas páginas con detalles de beneficios incluyen información sobre **nombres de dominio elegibles** que los usuarios deben tener en sus direcciones de correo electrónico para usar un beneficio.
- Algunas páginas de detalles de beneficios incluyen otra información específica para ese beneficio.

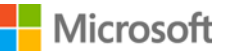

### <span id="page-8-0"></span>Agregar, eliminar usuarios del beneficio o reenviar instrucciones

Algunas páginas de beneficios permiten agregar más usuarios del beneficio, tal como las páginas de beneficio para Solución de problemas por teléfono y en la web siempre disponible.

Si puede agregar usuarios, habrá un botón **AGREGAR USUARIO** en la página de detalles de beneficio. (Agregar usuarios no aplica para algunos tipos de beneficios.) Si puede agregar usuarios, también puede borrar usuarios.

- 1. Seleccione las flechas que apuntan a la derecha del beneficio que desea, para abrir la página de detalles del beneficio.
- 2. Si ve el botón **AGREGAR USUARIO**, complete los campos de información para el nuevo usuario del beneficio que quiere agregar y seleccione **AGREGAR USUARIO**.
- 3. Para eliminar un usuario existente, seleccione el usuario y luego **Eliminar usuario** en **ACCIONES**.
- 4. Según el beneficio, también puede estar la opción de **Reenviar instrucciones** al usuario.

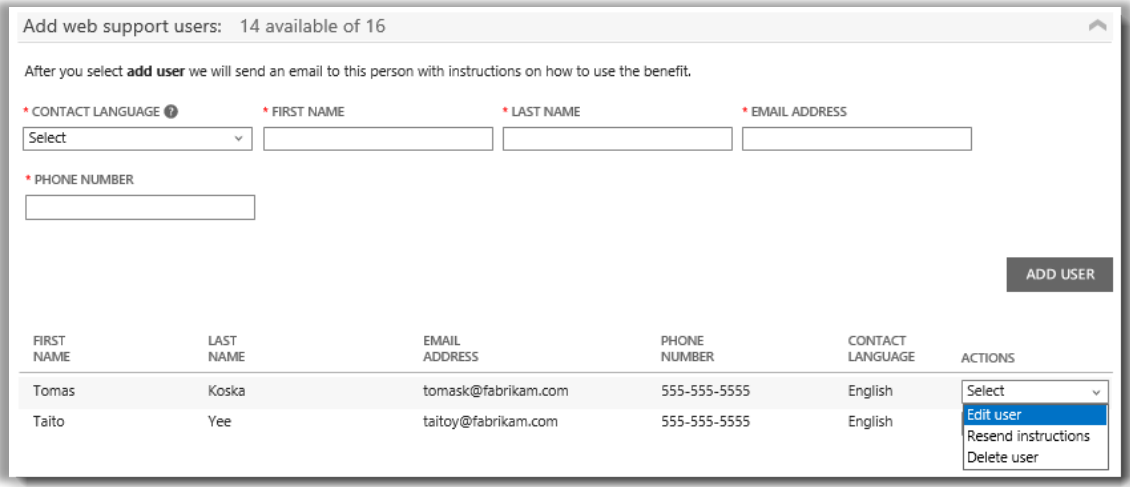

*Algunas páginas de beneficio le permiten agregar más usuarios de beneficios*

#### <span id="page-8-1"></span>Vea cómo se calculan sus beneficios

Las formas en las que cada beneficio se calcula varían según el beneficio. Así es cómo conocer cómo se calculan sus beneficios:

1. En la página de detalles del beneficio seleccione **Ver cómo se calcula**.

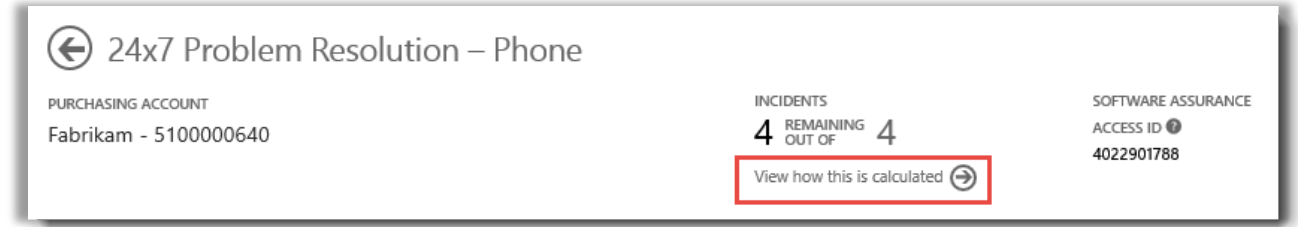

2. Esto abrirá una página de cálculo que explica cómo se calcula ese beneficio.

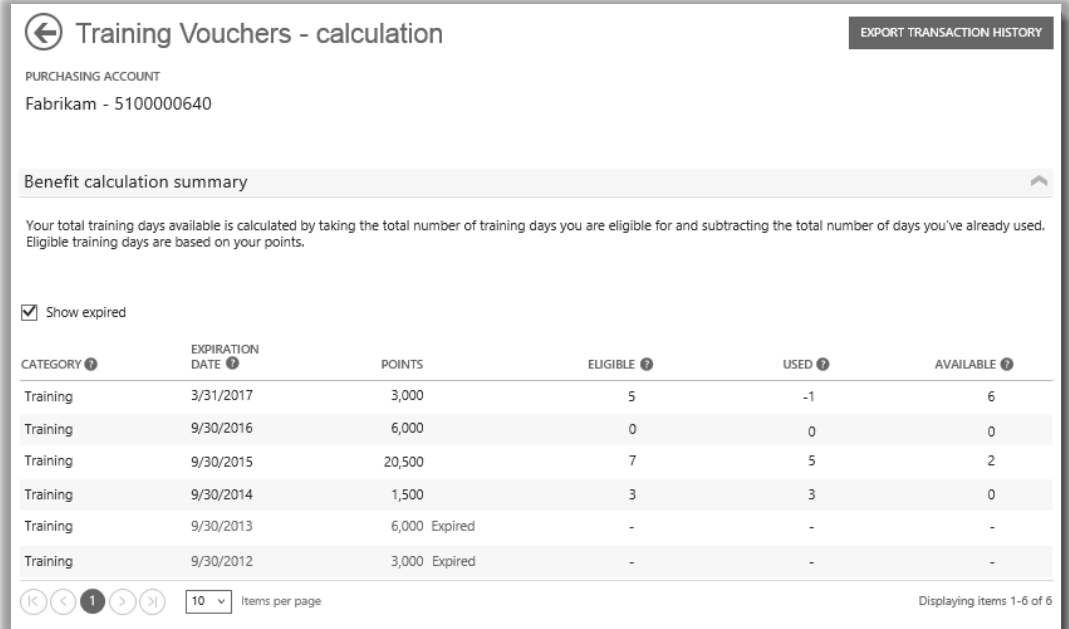

*La página de cálculo muestra cómo se calcula cada beneficio*

3. También puede seleccionar **EXPORTAR HISTORIAL DE TRANSACCIONES** en algunas páginas de cálculo de beneficio para exportar una hoja de cálculo con sus transacciones.

### <span id="page-9-0"></span>Lista de beneficios

Aquí están Software Assurance y los beneficios del servicio disponibles al momento de la publicación de esta guía. Puede haber más beneficios disponibles en el futuro. Contacte a su socio para obtener más información sobre qué beneficios podría utilizar.

#### **Solución de problemas siempre disponible: por teléfono**

El servicio de asistencia telefónica le permite abrir una solicitud de solución de problemas en el sitio Microsoft Support o por teléfono a Microsoft Support. La asistencia telefónica está disponible para todos los productos y ediciones de Microsoft Server, Windows y Office.

[Conozca más sobre la asistencia telefónica siempre disponible](http://www.microsoft.com/licensing/software-assurance/support.aspx)

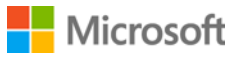

#### **Solución de problemas siempre disponible: por la web**

El servicio de asistencia en línea le permite abrir solicitudes de solución de problemas a través de la web en el sitio Microsoft Support. El servicio le permite seleccionar el producto Microsoft con el que necesita ayuda.

[Conozca más sobre la asistencia en la web siempre disponible](http://www.microsoft.com/licensing/software-assurance/support.aspx)

#### **E-Learning**

Microsoft E-learning es la capacitación en línea de Microsoft que ofrece entrenamiento interactivo a su propio ritmo sobre la tecnología Microsoft que elija. Esta capacitación en línea ayuda a sus empleados a obtener las habilidades necesarias para ser más productivos con su software Microsoft actual y a prepararse para nuevas versiones.

[Conozca más sobre Microsoft E-Learning para Software Assurance](http://www.microsoft.com/learning/sa)

#### **Global Service Monitor**

System Center Global Service Monitor está disponible exclusivamente para clientes de Software Assurance. Este servicio de nube extiende las capacidades de monitoreo de la aplicación en System Center 2012 más allá de los límites propios de la red de su organización. Global Service Monitor utiliza los puntos de presencia de Windows Azure para monitorear e identificar los factores externos que ayudan a mostrarle una experiencia real de un usuario de la aplicación de la web.

[Conozca más sobre Global Service Monitor](https://www.microsoft.com/en-us/Licensing/licensing-programs/software-assurance-by-product.aspx)

#### **Home Use Program**

Con Home Use Program (HUP) sus empleados pueden obtener la última versión de Microsoft Office suite o las aplicaciones con una descarga de bajo costo para usar en sus hogares. Si los empleados usan el mismo software de la casa en el trabajo, naturalmente desarrollan más capacidades que mejoran la productividad.

[Conozca más sobre Microsoft Home Use Program](http://www.microsoft.com/licensing/software-assurance/home-use-program.aspx)

#### **Microsoft Dynamics CustomerSource**

Impulse a la adopción del usuario y ayude a los empleados a mejorar la productividad con las herramientas y recursos de este portal en línea las 24 horas del día, diseñado específicamente para clientes de Microsoft Dynamics. [CustomerSource](http://www.microsoft.com/dynamics/customer/en-us/access-customersource/default.aspx) es un recurso principal para encontrar los comentarios de expertos, herramientas dinámicas y más.

#### **Multi-Language Pack para Microsoft Office**

Multi-Language Pack para Microsoft Office permite implementar una imagen de Office que admite una interfaz de usuario (UI) con 40 idiomas y equipar con potentes herramientas de prueba y características de auto ayuda a los individuos que crean o editan contenido. Language Packs ofrece flexibilidad para personalizar Office en el idioma que prefiera.

[Conozca más sobre Multi-Language Pack](https://www.microsoft.com/en-us/Licensing/licensing-programs/software-assurance-by-product.aspx)

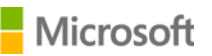

#### **Planning Services**

Software Assurance Planning Services ofrece la ayuda de expertos en el lugar para asistirlo a planificar la utilización de las tecnologías de Microsoft. Los consultores de planificación para la utilización lo ayudarán a evaluar la mejor forma de implementar una selección de soluciones Microsoft en las instalaciones, en la nube o en entornos híbridos.

[Conozca más sobre Planning Services](http://www.microsoft.com/licensing/software-assurance/planning-services-overview.aspx)

#### **Vouchers de capacitación**

Estos vouchers permiten que su personal de TI tome los cursos de instructores dictados por Microsoft Learning Partners y desarrollados por expertos de Microsoft. Estos cursos detallados están diseñados para ayudar a su personal de TI a implementar, administrar y mantener nuevos software.

[Conocer más sobre vouchers de capacitación](http://www.microsoft.com/licensing/software-assurance/training-vouchers.aspx) 

#### **Windows Thin PC**

Windows Thin PC permite a los clientes reutilizar las computadoras existentes como clientes livianos y ofrece una versión cerrada de [Windows 7 con una presencia más](http://www.microsoft.com/windows/enterprise/products/windows-7/default.aspx) [pequeña.](http://www.microsoft.com/windows/enterprise/products/windows-7/default.aspx)

[Conozca más sobre Windows Thin PC](https://www.microsoft.com/en-us/Licensing/licensing-programs/software-assurance-by-product.aspx)

### <span id="page-11-0"></span>Convierta Planning Services en más vouchers de entrenamiento

Si quiere obtener más días de Planning Service, puede convertir alguno de sus vouchers de entrenamiento en planning services. (Ya debe tener algunos planning services para hacerlo).

**NOTA:** *Su Microsoft partner puede hacerlo por usted si le otorga permiso par[a administrar beneficios en su](#page-4-0)  [nombre.](#page-4-0)*

Así es como se realiza esta conversión:

1. Vaya a la página de inicio de Business Center y seleccione **Administrar mi inventario** desde el menú desplegable **Inventario**.

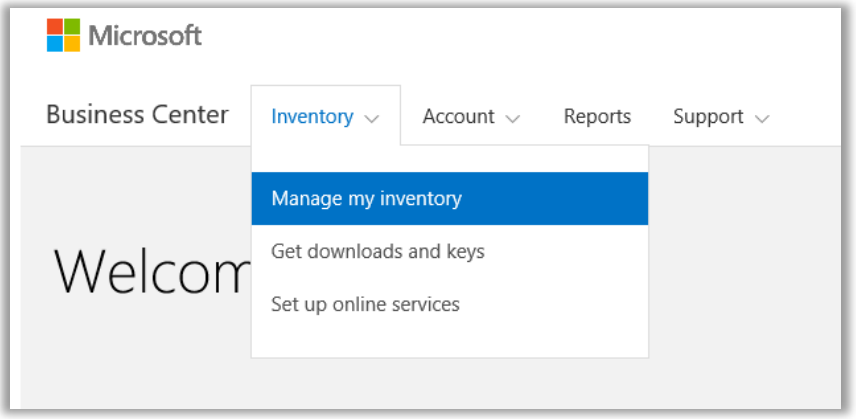

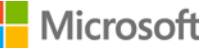

- 2. Si tiene varias cuentas de compra, seleccione la cuenta de compra de la lista desplegable con los beneficios que desea ver.
- 3. La página se abre por defecto en la pestaña **Licencias y Servicios**. Seleccione la pestaña **Software Assurance y Beneficios de servicio**.
- 4. Busque **Planning Services** en su lista de beneficios y seleccione la flecha al final de la fila. Note el número de días Planning Service que ha utilizado y cuántos le quedan.

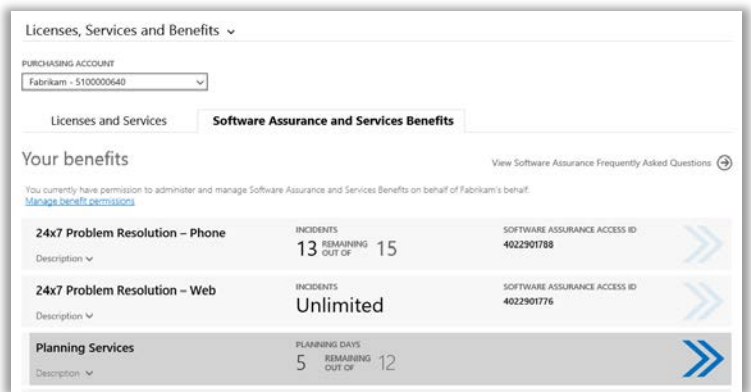

5. En la página de **Planning Services**, seleccione **CONVERTIR BENEFICIO**. Esto le permite convertir algunos de sus días de Planning Services en vouchers de entrenamiento.

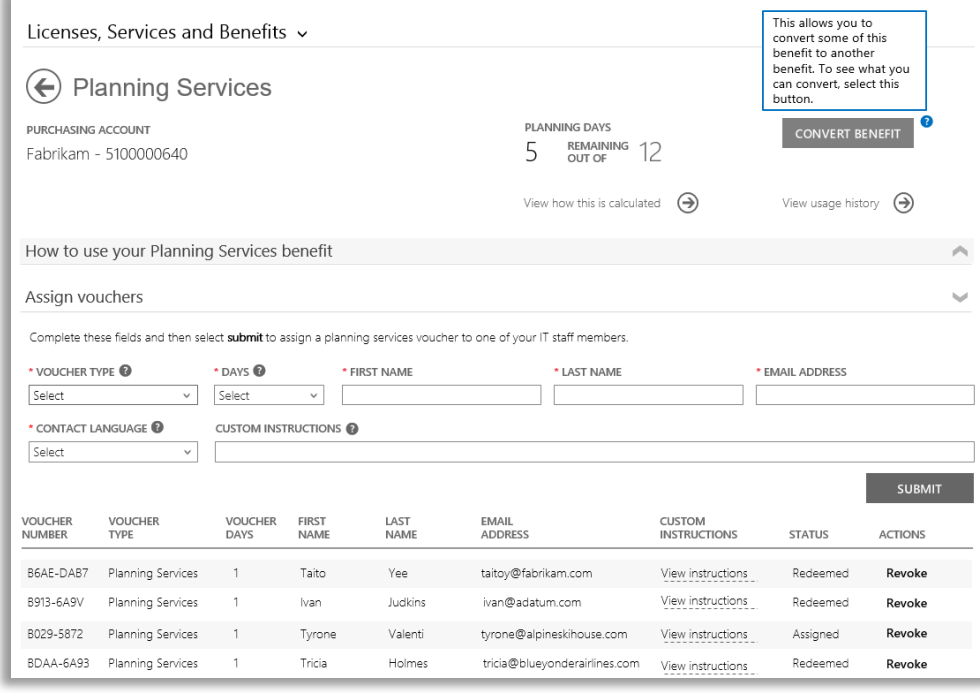

6. Ingrese el número de días de Planning Service adicionales que desea crear en el formulario desplegable. Tres días de vouchers de entrenamiento son iguales a un día de planning service. El formulario le dirá cuántos días de Planning Service puede crear en base al número de vouchers de entrenamiento que tiene. No pude ingresar más que ese número.

Este formulario también le dirá cuántos días de vouchers de entrenamiento tendrá después de la conversión.

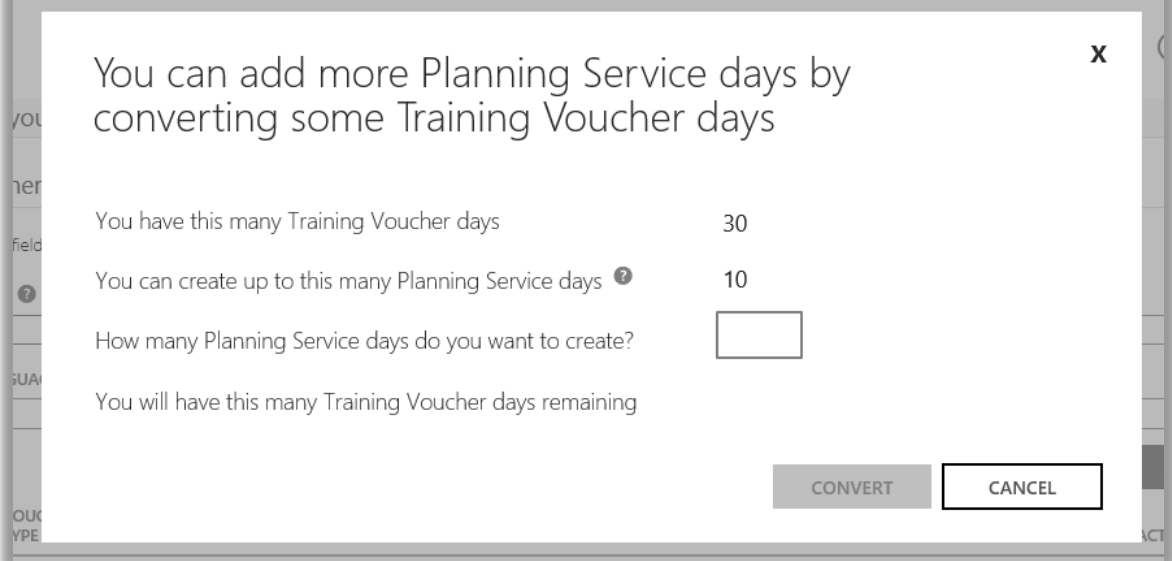

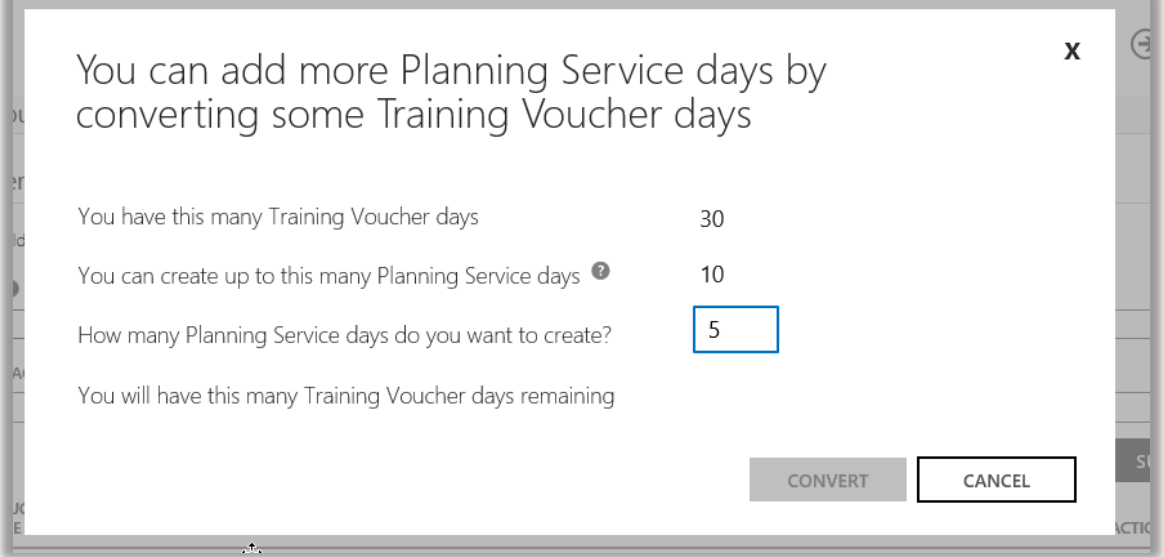

7. Luego de que haya ingresado el número de días de Planning Service a crear, seleccione **CONVERTIR**.

Su nuevo número de días de Planning Service aparecerá en su lista de beneficios, junto con su nuevo y reducido número de vouchers de entrenamiento.

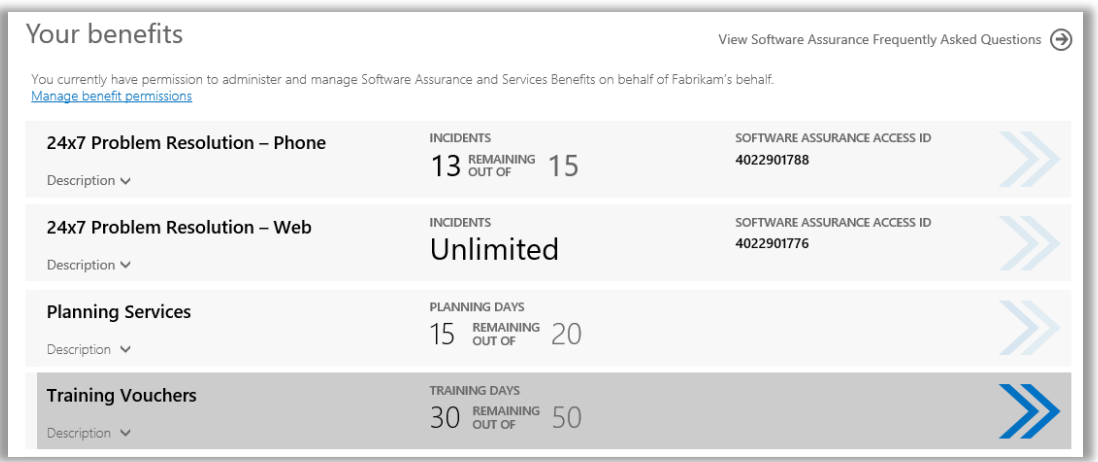

**NOTA:** *Si más tarde cambia de idea, puede convertir algunos de vouchers de entrenamiento nuevamente en días de Planning Service. Para hacer esto, vaya a la página de beneficio de vouchers de entrenamiento y seleccione CONVERTIR.*

*No puede convertir vouchers de entrenamiento en Planning Services a menos que esté revirtiendo una conversión previa.*

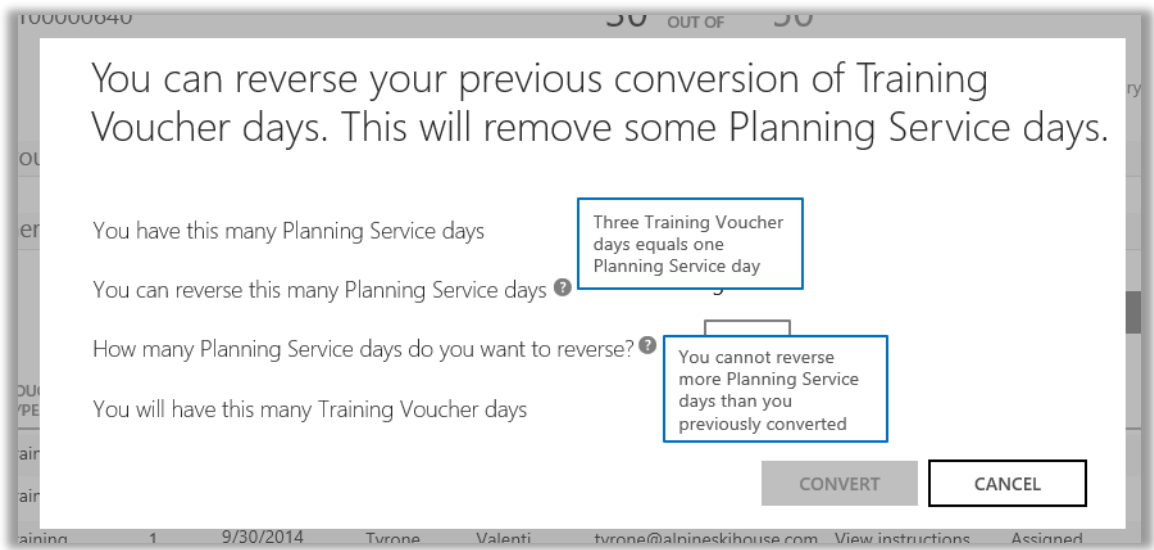

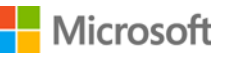